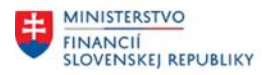

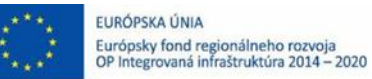

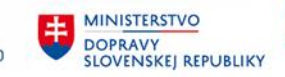

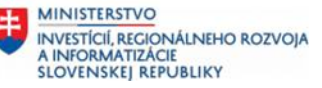

## **POUŽÍVATEĽSKÁ PRÍRUČKA PRE PROJEKT CES**

**Aplikačný modul M22 – Evidencia majetku**

Vyradenie majetku

#### **Centrálny ekonomický systém**

Operačný program Integrovaná infraštruktúra, Prioritná os 7

Názov projektu: Implementácia Centrálneho ekonomického systému

Kód ITMS 2014+ projektu: 311071M898

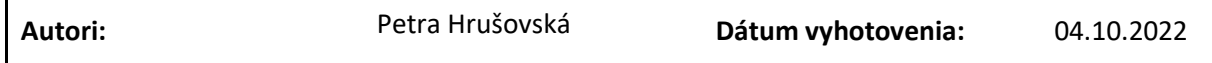

**História zmien**

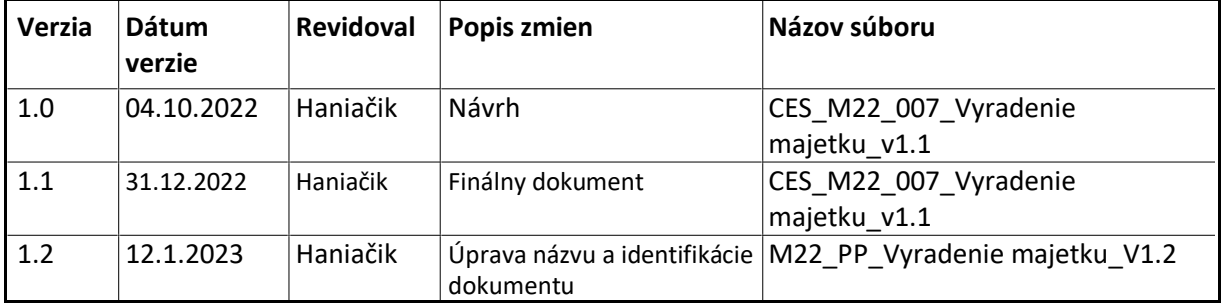

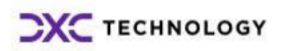

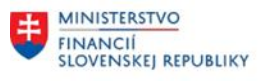

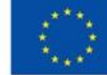

EURÓPSKA ÚNIA Európsky fond regionálneho rozvoja<br>OP Integrovaná infraštruktúra 2014 – 2020

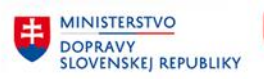

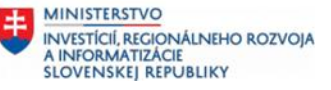

## Obsah

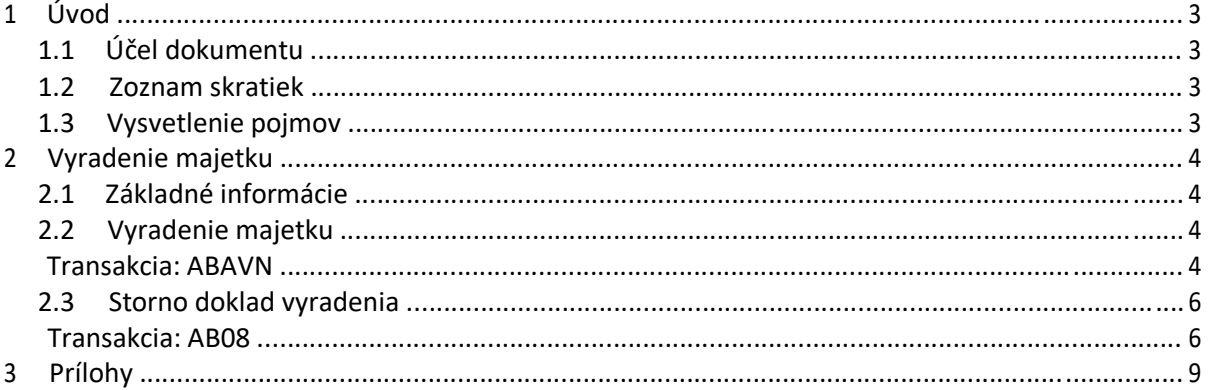

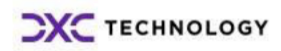

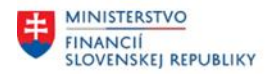

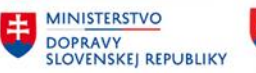

# <span id="page-2-0"></span>**1 Úvod**

### **1.1 Účel dokumentu**

Modulová príručka je spracovaná tak, aby v jednotlivých kapitolách predstavovala aktivity, ktoré sú popísané v schválenej DŠR2 (v kapitolách 5.1 a 5.2) a zároveň boli kapitoly naviazané na jednotlivé SAP objekty.

Cieľom takéhoto postupu je s využitím vzájomnej logiky doteraz spracovaných a schválených dokumentov v podobe DŠR2, procesných dokumentov, toto prepojenie sumarizovať do modulovej používateľskej priručky. Z uvedeného je zrejmé, že takto pripravená príručka v rukách používateľa (HOG/OG/...) bude návodom, ako správne realizovať príslušný modulový proces.

Každý modul, ktorý pracuje s workflow, ho zaradí do svojej príručky tak, aby bol tento proces implementovaný v rámci modulového dokumentu.

Takto pripravená príručka bude aj naďalej aktualizovaná (rozširovaná a dopĺňaná) až do nábehu systému do produktívnej prevádzky.

### **1.2 Zoznam skratiek**

V tejto podkapitole je uvedený zoznam skratiek v podobe jeho zotriedeného zoznamu. Tabuľka je zhrnutím skratiek identifikovaných a používaných v rámci tejto príručky.

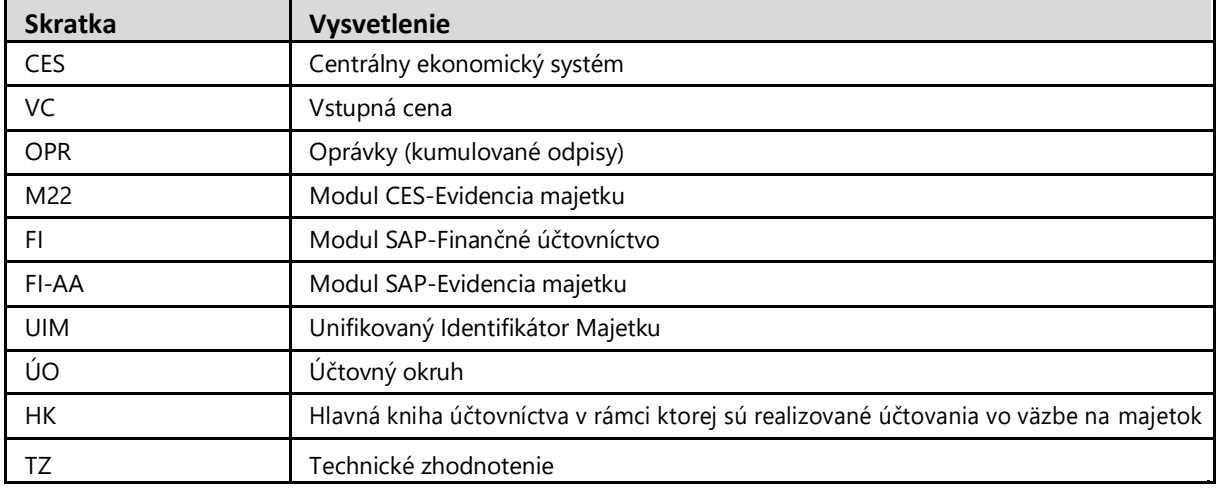

*Tabuľka 1 – Zoznam skratiek*

### **1.3 Vysvetlenie pojmov**

V tejto podkapitole je uvedený zoznam vysvetlení jednotlivých pojmov v podobe jeho zotriedeného zoznamu. Tabuľka je zhrnutím pojmov identifikovaných a používaných v rámci tejto príručky.

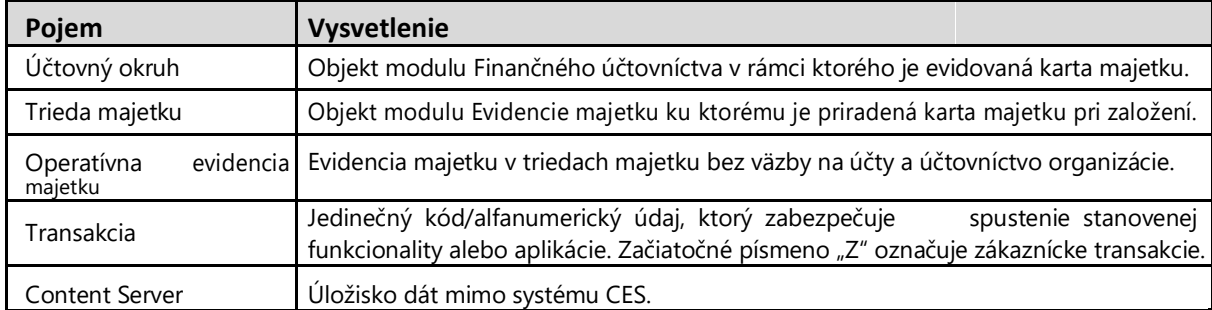

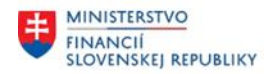

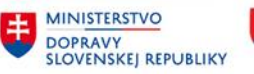

## <span id="page-3-0"></span>**2 Vyradenie majetku**

### **2.1 Základné informácie**

V rámci procesu vyradenia majetku sú aktivity, ktoré zabezpečujú vyradenie majetku podľa stanovených postupov účtovania z evidencie majetku, a ktoré boli definované pri nastavení procesu.

Vyradenie majetku z účtovnej evidencie je uskutočňované na základe schválených účtovných dokladov (napr. návrh majetku na vyradenie, kúpno-predajná zmluva, resp. iné rozhodnutie), v ktorých je uvedený dôvod a spôsob vyradenia. Na základe toho je vyradenie zaúčtované pomocou vhodného druhu pohybu. Čiastočné vyradenie majetku prebieha na základe rovnakých princípov. Pre všetky druhy vyradenia je používaný druh dokladu – AA určený modulom FI.

V systéme musí byť definovaný spôsob účtovania vyradenia – účty HK pre zostatkovú cenu a štruktúra riadkov. Jednotlivé pohyby sú pevne viazané na účty, na ktorých sa zaúčtuje zostatková cena pri vyradení. Každý druh pohybu vyradenia má vytvorený pohyb pre účtovanie vyradenia nového prírastku bežného účtovného obdobia (fiškálneho roka). Je značený znakom 5, napr. 25B.

Vyradenie majetku z operatívnej evidencie majetku je uskutočňované v module FI-AA vždy bez väzby na oblasť finančného účtovníctva. Účtovný doklad sa negeneruje v oblasti modulu FI.

### **2.2 Vyradenie majetku**

#### **Transakcia: ABAVN**

EVIDENCIA MAJETKU – EVIDENCIA MAJETKU (FI-AA) – ÚČTOVANIE MAJETKU – VYRADENIE MAJETKU

#### *Vstupná obrazovka*

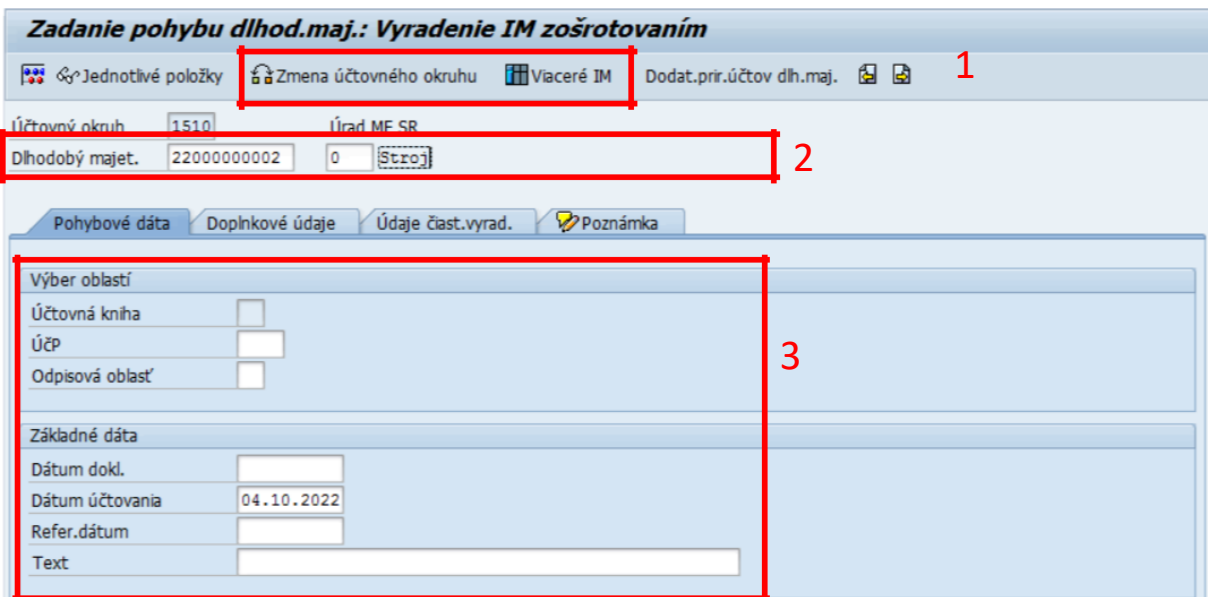

(1) *Zmena účtovného okruhu* - v prípade potreby zmeniť prednastavený ÚO organizácie

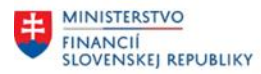

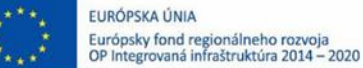

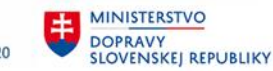

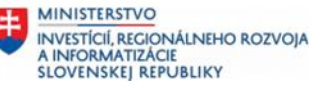

*Viaceré IM* – po kliknutí sa upraví vzhľad obrazovky na zadanie prírastku viacerých kariet majetku

#### (2)Doplniť:

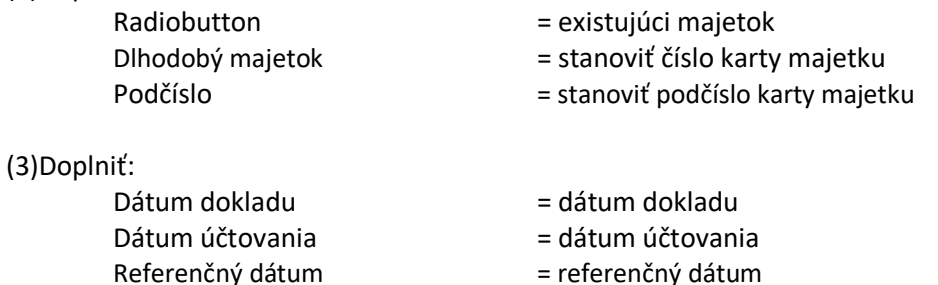

- = referenčný dátum
- = text

#### *Záložka Doplnkové údaje:*

Text

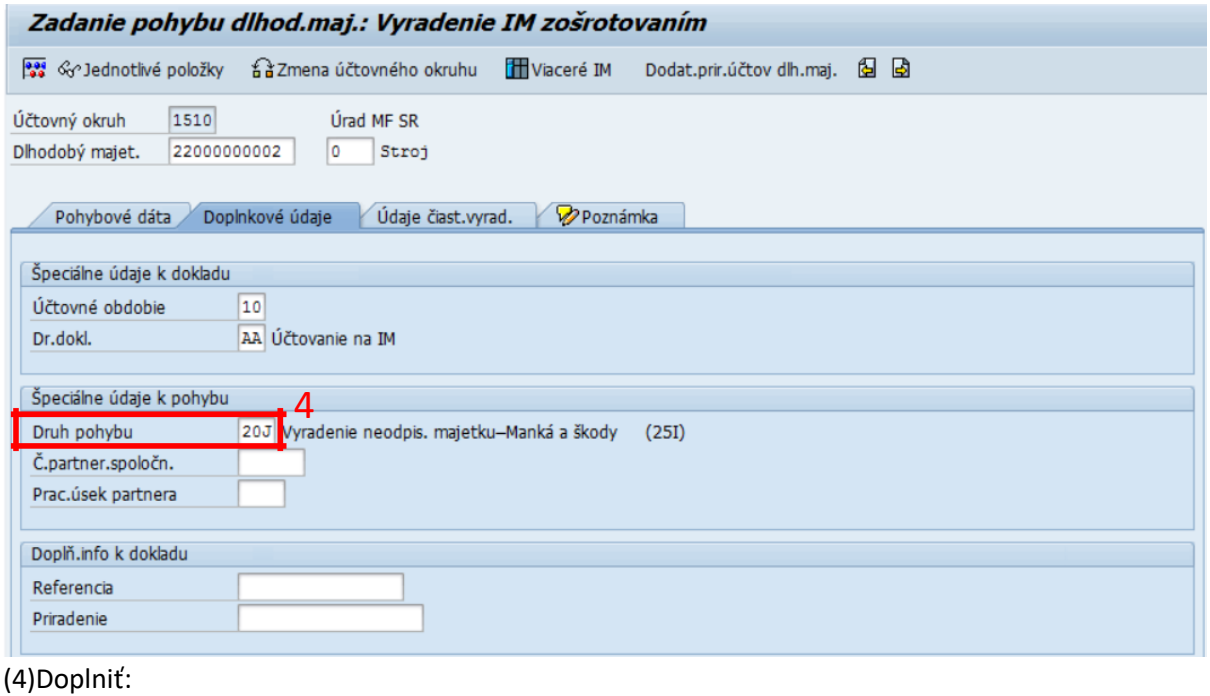

Druh pohybu = požadovaný pohyb pre majetok, okrem pohybov s identifikátorom "#"

*Je potrebné použiť len pohyby stanovené pre vyradenie majetku.*

KLIK - **1989** SIMULÁCIA

<span id="page-5-0"></span>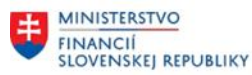

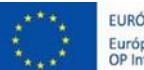

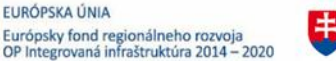

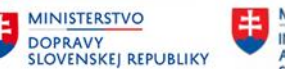

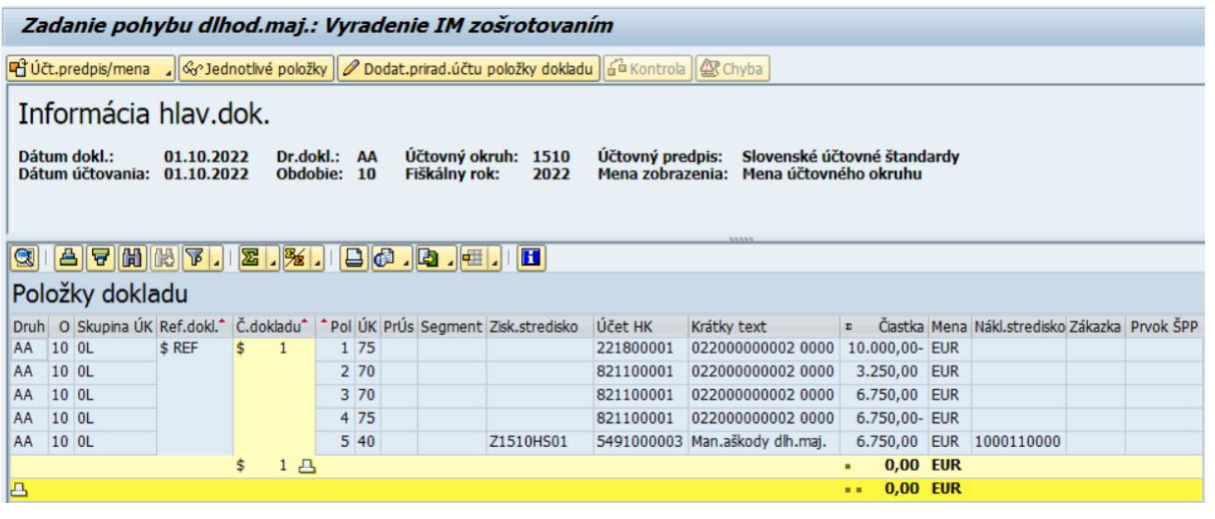

KLIK – ULOŽIŤ (ÚČTOVANIE)

*Poznámka: V spodnej časti obrazovky je informácia o čísle zaúčtovaného dokladu. Zmeny sa prejavia a je možné si ich zobraziť prostredníctvom karty majetku.*

Pohyb dlh.majetku bol zaúčtovaný s čís.dokladu 1510 0032100061 do účt.predpisu SAS

### **2.3 Storno doklad vyradenia**

#### **Transakcia: AB08**

EVIDENCIA MAJETKU – EVIDENCIA MAJETKU (FI-AA) – ÚČTOVANIE MAJETKU – STORNO DOKLADU – INÉ DOKLADY IM

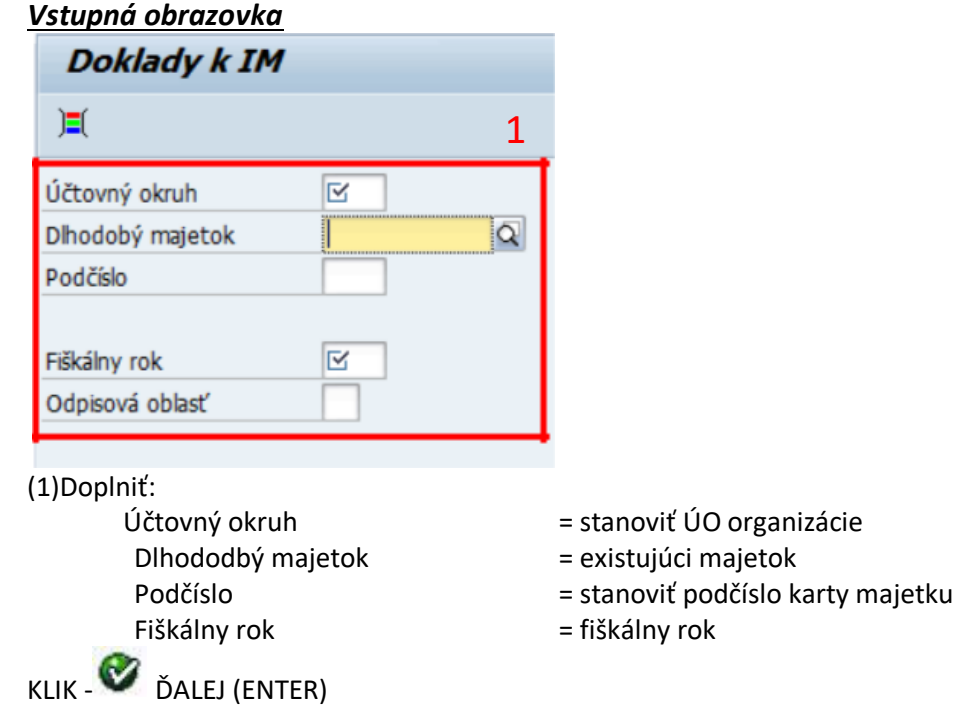

*Vstupná obrazovka*

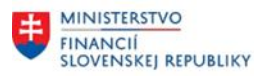

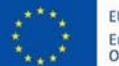

EURÓPSKA ÚNIA Európsky fond regionálneho rozvoja<br>OP Integrovaná infraštruktúra 2014 – 2020

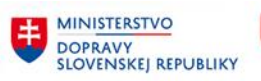

MINISTERSTVO INVESTÍCIÍ, REGIONÁLNEHO ROZVOJA<br>A INFORMATIZÁCIE<br>SLOVENSKEJ REPUBLIKY

2

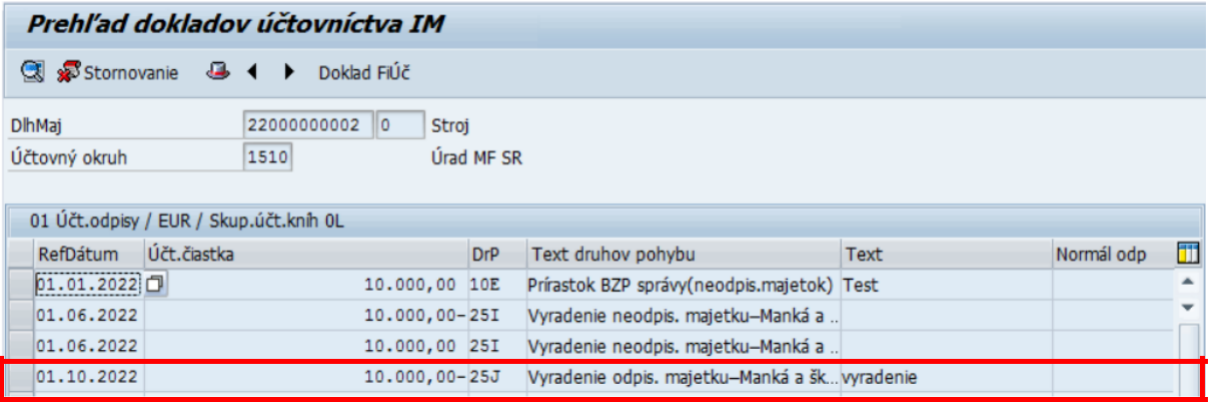

(2)Označiť riadok – požadovaný riadok pohybu, pre ktorý je požadované vykonanie storna dokladu.

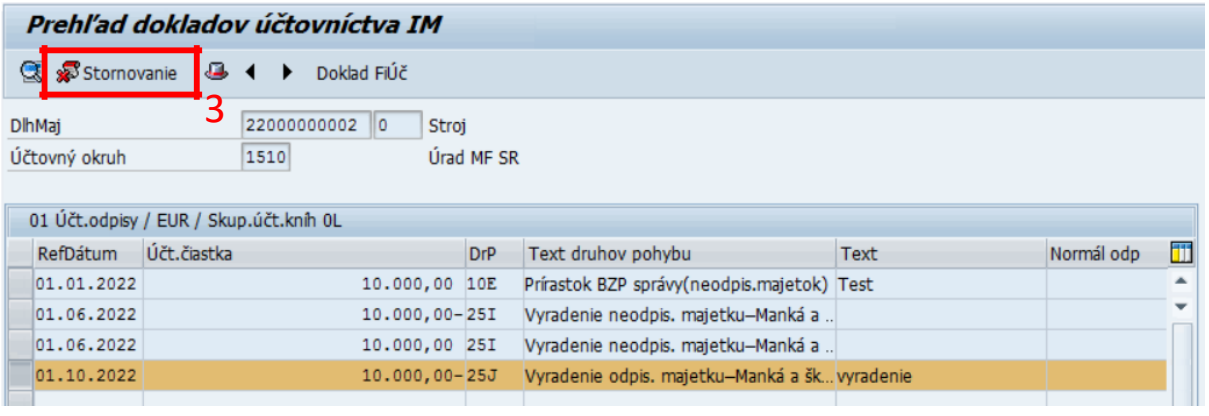

![](_page_6_Picture_8.jpeg)

![](_page_6_Picture_87.jpeg)

(4)Doplniť:

Dôvod storna = 01-Storno v bežnom období 02-Storno v uzavretom období 03-Záporné storno v bežnom období 04-Záporné storno v uzavretom období

![](_page_6_Picture_13.jpeg)

![](_page_7_Picture_0.jpeg)

![](_page_7_Picture_1.jpeg)

EURÓPSKA ÚNIA Európsky fond regionálneho rozvoja<br>OP Integrovaná infraštruktúra 2014 – 2020

![](_page_7_Picture_3.jpeg)

MINISTERSTVO INVESTÍCIÍ, REGIONÁLNEHO ROZVOJA<br>A INFORMATIZÁCIE<br>SLOVENSKEJ REPUBLIKY

![](_page_7_Picture_45.jpeg)

KLIK – ULOŽIŤ (ÚČTOVANIE)

*Poznámka: V spodnej časti obrazovky je informácia o čísle zaúčtovaného dokladu. Zmeny sa prejavia a je možné si ich zobraziť prostredníctvom karty majetku.*

Pohyb dlh.majetku bol zaúčtovaný s čís.dokladu 1510 0032100062 do účt.predpisu SAS

![](_page_7_Picture_9.jpeg)

![](_page_8_Picture_0.jpeg)

![](_page_8_Picture_1.jpeg)

![](_page_8_Picture_2.jpeg)

![](_page_8_Picture_3.jpeg)

![](_page_8_Picture_4.jpeg)

# <span id="page-8-0"></span>**3 Prílohy**

![](_page_8_Picture_69.jpeg)

*Tabuľka 2 – Prílohy*

![](_page_8_Picture_8.jpeg)